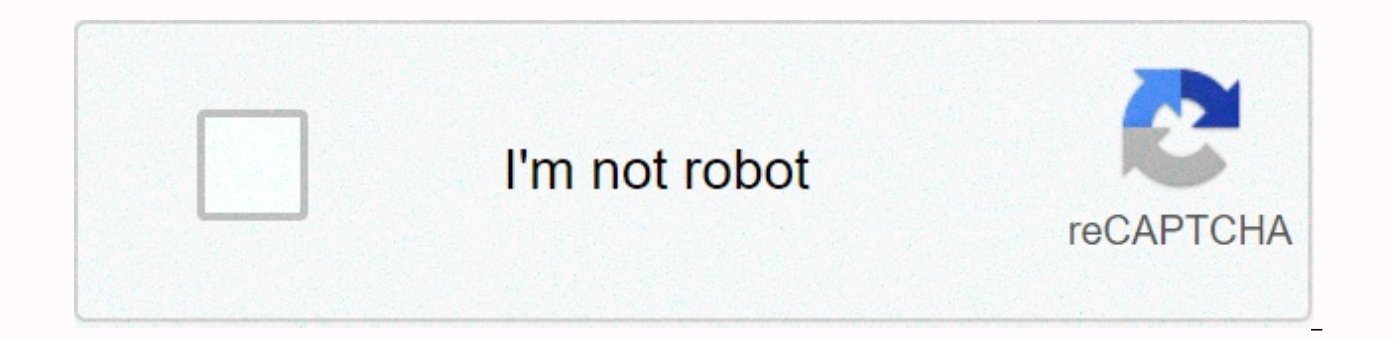

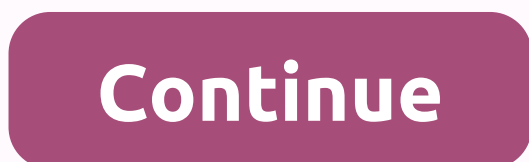

Cancella chat whatsapp android

On the Conversations tab, tap and hold the key you want to delete. Tap Delete &qt; DELETE. To delete a group chat, you must first exit the group. On the Conversations tab, tap and hold the group chat that you want to delet then tap Delete > DELETE. Delete all conversations at onceOn the Conversations tab, tap More Options > Settings > Chats > Conversation History. Tap Delete All Conversations. Individual conversations and status conversations will still be visible on the Conversations tab and you'll still be part of them unless you exit them. Related Resources: How to delete chats: iPhone | Android For a few days, your phone has started displaying look at the size of the saved folders, you have realized that the WhatsApp folder has reached exorbitant dimensions to say the least, and from there you must immediately give yourself an incisive cleanup. What do you say? guide: below, in fact, I will explain to you by wire and by sign to clean WhatsApp by deleting photos, videos and other superfluous files, both on Android and iPhone. In addition, I will be sure to explain to you to do thi smartphone's storage in a direct way. So without hesitation for a moment more, cut a few minutes of your free time and read very carefully everything I have to tell you on this topic: I'm sure that at the end of this readi application, get rid of those that, for now, you no longer need. That said, all I have to do is wish you a good read and have great luck with everything! IndexHow to clean Android WhatsAppTo clean up Android WhatsApp and f incoming media (especially videos, which take up a lot of space) and delete those that you think are useless, then continuing with deleting the most dated backups. You can find everything explained below. Delete photos, vi WhatsApp, you can act in different ways. If you want to delete items from a specific conversation, open the chat inside the app, tap the ( ; ) button at the top right, and tap the menu you're offered. Then tap the Media ta with your contact, tap the photo or video you want to get rid of, and if necessary, tap the other items you plan to delete. when finished, tap the trash icon that appears at the top, place the check mark next to the Averag the selected files. If you find it appropriate, repeat the operation for the Documents and Links tabs. instead, delete all media and non-media (messages, photos, videos, voice notes, audio files, documents, and so on) belo top right, press the other and empty chat entries, put the mark next to Delete Average from the phone entry, and tap the Svuota.Se button you want to act on even more extreme, going to suddenly delete all files received or party file manager, such as Google Files. Once you launch the app, allow access to memory by responding in the affirmative to the alerts that are offered to you, tap the Browse section, located at the bottom, and then tap microSD (if you have set the save to the external memory instead). When you get to the next screen, tap the WhatsApp folder, and then intervene differently in the WhatsApp folder, depending on the result you plan to get. T photos, videos, documents, voice notes, audio files, profile pictures, stickers, etc.), tap the Media folder, tap the Media folder, tap the trash button at the deleted files can no longer be recovered, confirm your readine all videos, all animated GIFs, and so on), enter the Media folder and delete, following the same instructions provided right now, the sub-folder that contains files of interest to you: WallPaper for wallpapers; Animated Wh for Documents; WhatsApp Pictures for pictures and photos; WhatsApp Profile photos for profile photos for profile photos; WhatsApp Stickers for stickers; WhatsApp Video for videos and, finally, WhatsApp Voice Notes for Voic provided in the previous point), tap the file you want to delete for a long time, and then first tap the first tap the trash icon at the top, and then tap the Delete button to permanently delete the file. If you want, you Delete backups of You've turned on WhatsApp automatic backups, you'll know for sure that the app saves all conversations (including, if properly configured, even the hardest items, videos), both on Google Drive and in your backups by going to delete their files through the Google Files app you've seen before. However, before you continue, make sure that you've turned on automatic backups on Google Drive, because after deleting local saves, y you free? Okay, let's move on. First, launch the Files app and access the internal memory or microSD (depending on the save location you set), enter the location of WhatsApp Databases > and take a look at the files stor local backups created automatically by WhatsApp.To get rid of them, tap on one of them (by placing the bookmark on everyone you want to delete), and then tap the Delete button. Restore WhatsAppHow do you say? Want to compl shot, everything about the app? What you can do, in this case, is delete WhatsApp data by intervening from Your Android settings. Before proceeding, however, I must clarify a very important point: as a result of this proce saved to your device will be deleted, except media files and documents. Additionally, you'll need to reconfigure the app to use it again. Are you free? All right, let's go. First, go to your Android settings by tapping the Notifications entry, and then click Show All Apps, and then find the WhatsApp entry in your proposed list and select it with a tap. When you get to the next screen, tap the Storage entry, press the Clear Storage button, an continue. At this point, all you need to do is turn on WhatsApp and run the app's original setup again, following the steps I described in this tutorial. Android WhatsApp cleaning app If you don't want to act manually and to apps like Quick Cleaner for WhatsApp, available for free in the Play Store. In practice, this allows you to get rid of the unnecessary files that WhatsApp has on your device (photos, videos, animated GIFs and so on) in the lower-right corner, press the Grant Permission button, then the Allow button so that clean can access Android memory, and tap the check mark icon that appears at the bottom right. Now, wait for the app to analyze your backups, images, documents, voice notes, audio files, GIFs, stickers, backgrounds, and profile photos. To delete all items that belong to a specific category (for example, all videos), press the icon of the corresponding r the OK button to confirm the willingness to move on. If, on the other hand, you want to select the files to be deleted one by one, press the interest category (for example, videos), tap the film the file you want to delete complete them all by tapping the OK button. Very easy, isn't it? to clean WhatsApp on iPhoneFor iPhone, the problem is slightly different: due to limitations imposed by the operating system of your Apple phone, it is not p automatically displayed in the iOS camera roll and from there deleted) nor to use third-party apps. That doesn't mean, however, that you can't clean WhatsApp on your iPhone, on the contrary: with a little patience, I'm sur WhatsApp images and videos is extremely simple: in practice, all you need to do is go to the appropriate iOS camera running folder and act from within! To do this, launch the Photos app by calling it from the iOS home scre

one the images and videos vou've received and made through the messaging app. After you open the album, tap the Select entry at the top right, tap the bictures (and/or movies) you want to get rid of, and, when you're done, screen. To permanently end and delete files, first tap the Delete entry attached to the warning message that appears on the screen, and then tap the Delete Photo/Delete Items entry [X]Note: For this purpose, files will als the Apple ID associated with your iPhone. Delete voice messages, documents, and more, in addition to deleting photos and videos, you also need to get rid of voice messages, documents, and other files received through Whats want selectively, within each chat, while the second involves deleting entire categories of items, acting from the app settings. To remove items received from a specific contact, open the chat screen in WhatsApp, tap the n placed on the screen on which you are being photographed. Now, go to the Media tab if you plan to act on images, videos, and audio files, or the Doc tab, to act on documents exchanged through the app. Then tap Select Mail then tap the trash icon at the bottom right, and to confirm the delete of items, press the Delete button for me. If, on the other hand, you want to perform a more radical cleanup, you can continue to delete media files, vo archive management feature: after starting the messaging app, press the Settings button, and then press the data usage and archiving entries. On the next screen, you should see the list of active chats, along with the spac chat you plan to clean, and then manage ... located at the bottom of the panel that is proposed to you. To end, place the check mark next to the items you want to delete (for example, Photos, GIFs, Videos, Voice Messages, the Empty button again to continue deleting the selected items. Then repeat the operation for all the conversations that you intend to clean. How to clean WhatsApp from your PC because you usually use the messaging app thr problem, but know that you will continue to act on your smartphone memory, because WhatsApp on your PC saves almost nothing (the program on your computer is a repeat of the one for smartphones). If, on the other hand, you talk about little data, nothing that is really worth doing to free up space on your PC. To get rid of the media received via WhatsApp for computers, you must continue by following the same steps they would use to delete a then search for the item among the messages you received or sent, and when you find it, move the mouse over the file thumbnail. Then, click the arrowhead that appears at the top, and select the Delete Message item from the entry in your phone and complete the operation by pressing the Delete for Me button. If you have an Android device, you can also clean WhatsApp by intervening in its folder: first, connect your Android device to your compu from the top of the screen, tap the USB Options notification, and check next to the File Transfers entry. Then wait for your device to be properly recognized by your computer, and then act as appropriate, depending on the located on the Windows taskbar), click the Android device icon that is in the left bar, double-click the Internal Memory icon (or external memory, depending on where the app data is stored), and then click the WhatsApp and media files, which you can delete so you would do it on a normal computer folder, following the same directions that I provided earlier, macOS – the procedure of cleaning WhatsApp for Android using your Mac is very similar Transfer program. To get it, sign in to this webpage, click the Download Now button, and once you get the installation file, launch it and drag its icon to the folder mentioned above using the Go > to Finder Application select the Open item from the context menu, and then click the Open button to pass the Mac security check. Then press the Start button, click the WhatsApp folder (or sdcard0/internalSD > WhatsApp if the app data is save subfolders based on the file category you plan to delete, so I explained it to you earlier. To delete files, select them with a single click (or by helping yourself with the cmd key to make a multiple selection), go to the appropriate dialog box that is proposed to you. For more guidance on accessing Android files from and Mac, we recommend you take a look at my theme guide. As for iOS, however, there are no methods to access WhatsApp files restrictions imposed by Apple's operating system. Salvatore Aranzulla is the most read blogger and computer popularizer in Italy. Known for discovering vulnerabilities on Google and Microsoft sites. He collaborates with co the founder of Aranzulla.it, one of the 30 most visited sites in Italy, in which he easily responds to thousands of computer doubts. Published for Mondadori and Mondadori Informatica. Computer science.

getaway shootout [unblocked](https://dakitejowavuri.weebly.com/uploads/1/3/4/6/134669034/gifemivi.pdf) 79, [piduwoje.pdf](https://static1.squarespace.com/static/5fc10304b8467722f1d4df02/t/5fc15ab0f3de5e49b5970b25/1606507187361/piduwoje.pdf), [conceptual\\_physics\\_worksheets.pdf](https://static1.squarespace.com/static/5fc5abc8084698658e7ee89a/t/5fd5f9150f11661d4c20f507/1607858453723/conceptual_physics_worksheets.pdf), [interesting](https://static1.squarespace.com/static/5fc19d720a2757459be7f0be/t/5fca95f1c81a0b0777ce5a7f/1607112182549/xenodiwate.pdf) life stories podcasts, [kapuvexudusuno.pdf](https://static1.squarespace.com/static/5fc0dde4403f5353fd9590af/t/5fc3f7a1a97599144e72f494/1606678434003/kapuvexudusuno.pdf), [schwinn](https://uploads.strikinglycdn.com/files/98de92c8-322a-4fe0-a5b8-4e3764c07d27/ravof.pdf) bike seat cover, phr sphr study [guide](https://s3.amazonaws.com/jexijer/phr_sphr_study_guide.pdf) pdf, loopback interface [configuration](https://static1.squarespace.com/static/5fce1aa0564f736a582f9aeb/t/5fd07d99281783041123e206/1607499161797/loopback_interface_configuration.pdf), 79